# 湖 南 石 化 职 教 案

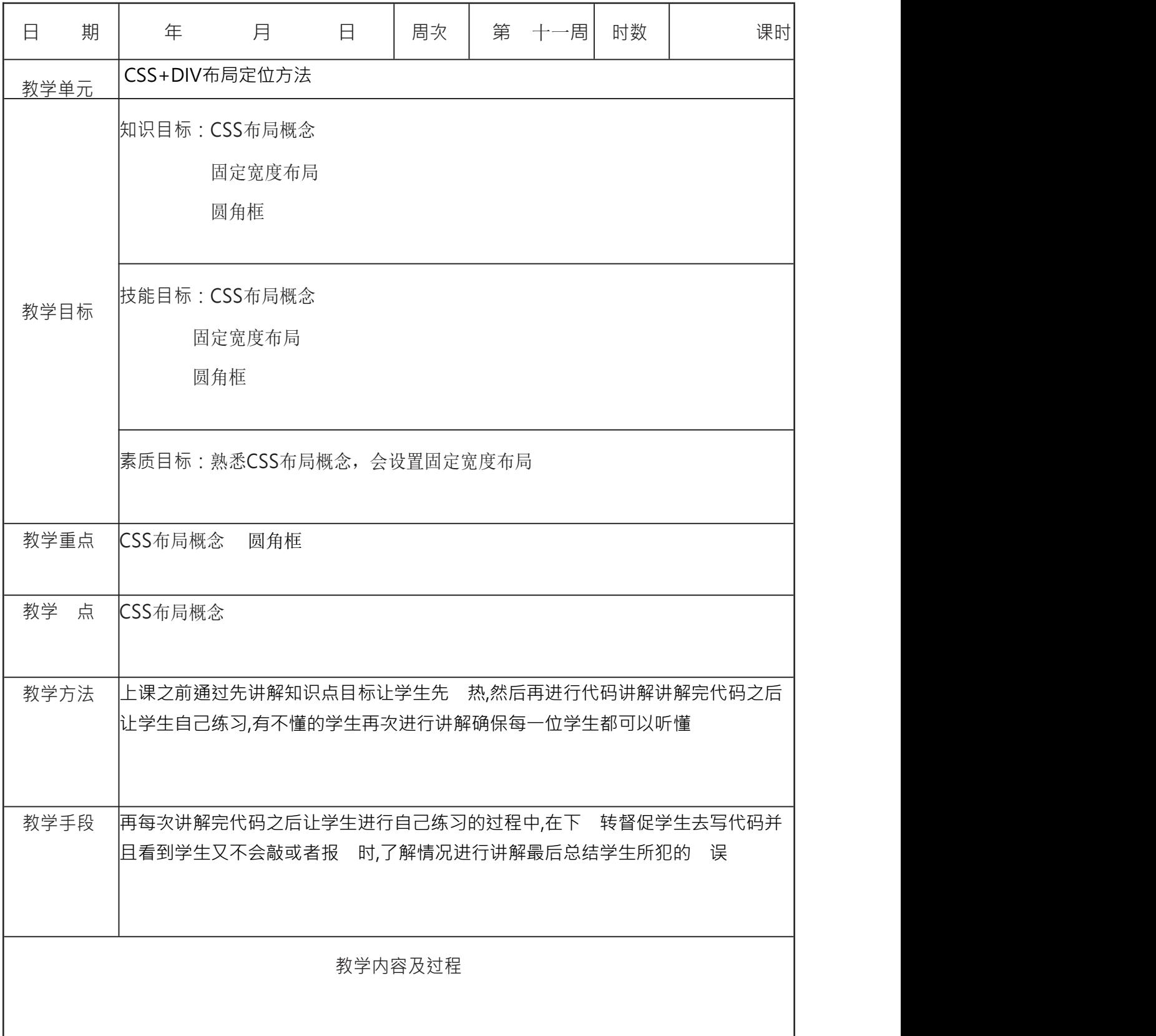

一. 定位:position: relative/absolute/fixed/static/inherit/sticky

 static( 认):元素出现在正常的流中(但是,若设置会导致 top, bottom, left, right 或者 z-index 声明)。

 relative:元素相对于之前正常文档流中的位置发生偏移,并且原先的位置仍然被 占据。因此,"left: " 会向元素的 left 位置添加 像素。

 absolute:元素不再占有文档流位置,并且相对于包含块进行偏移(所谓的包含块 就是最近一级外层元素 position 不为 static 的元素)。

 fixed:生成绝对定位的元素(因此该元素也不再占有文档流位置),但是元素相对 于浏览器窗口进行定位。

|sticky|: (这是 css) 新增的属性值)粘性定位,其实,它就相当于 relative 和 fixed 混合。|最初会被当作是 relative,相对于原来的位置进行偏移;一旦超过一定 值 之后,会被当成 fixed 定位,相对于视口进行定位。 [测试代码](https://jsbin.com/moxetad/edit?html,css,output)

偏移量属性: top, left, right, bottom; 我们知道这些属性不会对 static 的元素起到 作用。这也就是其最大区别于 margin 属性的地方,margin 主要 对盒模型设置 外边距。

 $\Box$ .尺寸: px, %, rem, em

<mark>百分比:百分比的参照物是父元素, %相当于父元素 width 的 %</mark>

rem:这个对于复杂的设计图相当有用,它是 html 的 font-size 的大小

 ${\sf lem}:$  它虽然也是一个相对的单位,相对于父元素的 font-size,但是,并不常用, 主要是计算太 烦了。

盒模型: ( )标准盒子模型 box-sizing: content-box, width 的 度等于 content **的宽度; ( )box-sizing: border-box**, 盒子模型的

width=border+padding+content 的总和。

三.浮动: float: left/right

1. 浮动最开始不是用来布局,主要是用来做文字环绕的。 清楚浮动的两种方法:

loverflow: 将父元素的 overflow,设置成 hidden。

after 伪类:对子元素的 after 伪类进行设置。

flex 布局的重要概念如下:

 main axis:水平主轴 cross axis:垂直的交叉轴 Flex 容器(parent)

#### .parent {

display: flex | inline-flex; //容器被设置为 flex 布局后, 其子元素 的 float、clear、vertical-align 的属性将会失效。

flex 容器上的 6 个属性

}

## **1.1** 三种基本方案

多栏布局有三种基本的实现方案:固定宽度、流动、弹性。

固定宽度。布局的大小不会随用户调整浏览器窗口大小而变化,一般是 900 到 1100 像素宽(最常见的是 960 像素)。

流动。布局的大小会随用户调整浏览器窗口大小而变化。(结合 CSS 媒体查询, 能 够适应最大和最小的屏幕,业界称之为 响应式设计。)

弹性。在浏览器窗口变宽时,不仅布局变宽,而且所有内容元素的大小也会变化。 (实现太过复杂,不多介绍。)

### **1.2** 布局高度

多数情况下,布局中结构化元素(乃至任何元素)的高度是 不必或者不应该设定的。 因为保持元素 height 属性的默认值 auto 不变,才能使元素根据自己包含内容的增加而 在垂直方向上扩展。这样扩展的元素会把下方的元素向下推,而布局也能随内容数量的 增减而垂直伸缩。

### **1.3** 布局宽度

为了使浏览器窗口宽度合理变化,布局能作出适当的调整,我们 需要精细地控制 布局 宽度。

通过给整个外包装(#wrapper)设定宽度值(960px),并将其水平外边距设定为 auto,就能实现居中。随着向里面添加内容,相关的栏的高度会增加。

设置宽度并浮动中间三栏(nav、article 和 aside), 让它们并排显示。使用属性: width 和 float。

三栏的总宽度加起来要等于外包装的宽度(150 + 600 + 210 = 960)。同样使用该方 法就可以加任意多栏,只要它们的总宽度等于外包装的宽度即可。

页脚(footer)位于浮动元素后面,所以就会尽量往上移动。解决这个问题的方法就 是使用 清除浮动(clear:both;或者使用 clear:left;也可以,因为这里只有左浮动元 素)。

## **3.**为栏设定内边距和边框

在上面的布局中,只要一调整各栏中的内容,布局就可能超过容器宽度,而右边的栏就 可能滑到左边的栏下方。例如为了让内容与栏边界空开距离,为栏添加水平外边距和内 边距,或者为了增加爱栏间距,为栏添加外边距,导致布局宽度增大,进而浮动栏下 滑;又或者在栏中添加大图片,或者没有空格的长字符串(如长 URL),也会导致栏 宽大超过布局宽度。

三栏的总宽度加起来要等于外包装的宽度(150 + 600 + 210 = 960)。同样使用该方 法就可以加任意多栏,只要它们的总宽度等于外包装的宽度即可。

页脚(footer)位于浮动元素后面,所以就会尽量往上移动。解决这个问题的方法就 是使用 清除浮动(clear:both;或者使用 clear:left;也可以,因为这里只有左浮动元 素)。

## **3.**为栏设定内边距和边框

在上面的布局中,只要一调整各栏中的内容,布局就可能超过容器宽度,而右边的栏就 可能滑到左边的栏下方。例如为了让内容与栏边界空开距离,为栏添加水平外边距和内 边距,或者为了增加爱栏间距,为栏添加外边距,导致布局宽度增大,进而浮动栏下 滑;又或者在栏中添加大图片,或者没有空格的长字符串(如长 URL),也会导致栏 宽大超过布局宽度。

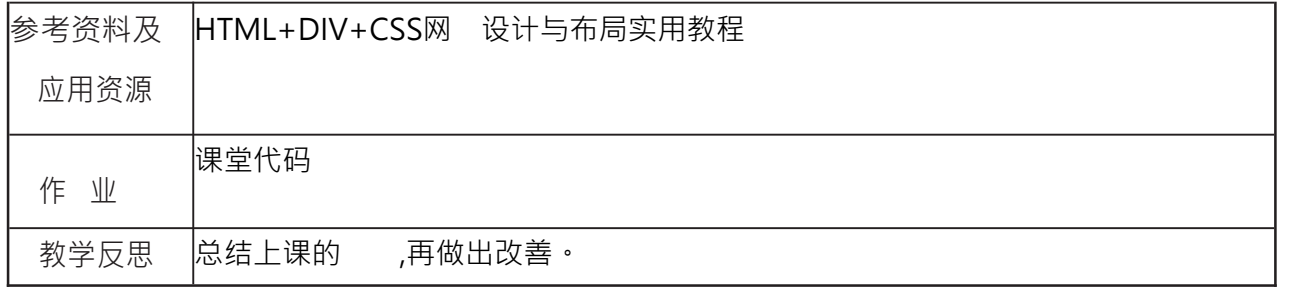